## Assignments #3 and #4. Mathematical Tools for ITS (11MAI)

Mathematical tools, 2020

Jan Přikryl 11MAI, lecture 9 Monday, November 30, 2020

version: 2020-12-07 10:18

Department of Applied Mathematics, CTU FTS

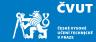

## Home work #3

Home work #4

Home work #5

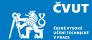

- a) Review the Matlab Session 4.3 (slides for Lecture 4, pages 48-55).
- b) Download both recorder recordings from the lecture website:

[x1 sr1] = audioread('recorder1.wav'); [x2 sr2] = audioread('recorder2.wav');

c) Your task is related to spectrogram usage in non-visual mode,

[s,w,t] = spectrogram(...);

where s is a matrix of FFT coefficients, w vector of normalised frequencies, and t vector of time stamps where particular FFTs have been computed.

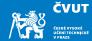

- d) Both recording contain an octave played on soprano recorder (staccato, legato). Your task is to analyse **s** and use **w** to find out *particular tones* of the recording.
- e) For each recording do the following:
  - i. Identify particular base frequencies for each tone
  - ii. Identify significant harmonics
  - iii. Estimate which tone is being played, i.e.  $\mathsf{C}_2,\,\mathsf{Fis}_3$  etc.
  - iv. Plot the spectrogram

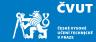

Home work #3

Home work #4

Home work #5

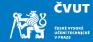

Use your knowledge of harmonic signal generation and windowing in Matlab to write a script that generates a .wav file playing eight tones of the selected music scale.

How do I generate tone frequencies?

- Every octave has 12 half-tones, 8 main tones
- Every octave doubles the frequency, i.e.  $f(C_5) = 2f(C_4)$
- Half-tone frequencies form a geometric series

| tone  | C <sub>4</sub> | D <sub>4</sub> | E <sub>4</sub> | F <sub>4</sub> | G <sub>4</sub> | A <sub>4</sub> | B <sub>4</sub> | C <sub>5</sub> |
|-------|----------------|----------------|----------------|----------------|----------------|----------------|----------------|----------------|
| f[Hz] | 261.63         | 293.66         | 329.63         | 349.23         | 392.00         | 440.00         | 493.88         | 523.25         |

```
% Define note indexes for C major and G major
c4=40; cis4=41; d4=42; dis4=43; e4=44; f4=45; fis4=46; g4=47; gis4=48;
a4=49; ais4=50; h4=51; c5=52; cis5=53; d5=54; dis5=55; e5=56; f5=57;
fis5=58; g5=59;
% Octaves
c_maj = [ c4 d4 e4 f4 g4 a4 h4 c5 ];
g_maj = [ g4 a4 h4 c5 d5 e5 fis5 g5 ];
```

## Example (Frequency of $C_4$ and $C_5$ based on $A_4$ )

The tone  $C_4$  is nine half-tones below  $A_4$ , and the tone  $C_5$  is three half-tones above  $A_4$ , therefore

$$f(C_4) = f(A_4) \cdot 2^{(-9/12)} = 440 \cdot 2^{-0.75} = 261.63 \text{ Hz}$$
  
$$f(C_5) = f(A_4) \cdot 2^{(3/12)} = 440 \cdot 2^{0.25} = 523.25 \text{ Hz}$$

ČVUT

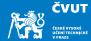

Using the c\_maj defined above, generate one octave of C-major scale:

```
Fs = 8000; % sampling frequency
t0 = 0.2; % tone duration
tt = 0: (1/Fs):t0; % sample times
yc = []; % output
for key = c_maj % go through all keys in c maj
  % compute the tone frequency, freq(a4)=440 Hz
 freq = 440 * (2 . ((key - a4)/12));
  % concatenate the new tone to the previous ones
 yc = [ yc, sin(2*pi*freq*tt) ]; % or cos(2*pi*freq*tt - phi)
end
sound(yc, Fs); % play it with the given sampling frequency
```

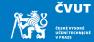

The tone transitions are quite disturbing, let's check with spectrogram:

```
Fmax = Fs/4; % maximum frequency
Nfft = 256; % number of FFT coefficients
Nover = 200; % number of overlapping samples
% Display the spectrogram
figure(1);
spectrogram(yc, Nfft, Fmax, [], Nover);
title('Spectrogram_of_the_C-major_without_windowing');
```

The distortion ("clicking") occuring at tone transition point is due to an abrupt change of the waveform amplitude. This can be mitigated e.g. by applying a window of suitable size to the tone sample.

## Assignment 4.1 — C-major spectrogram with transients

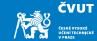

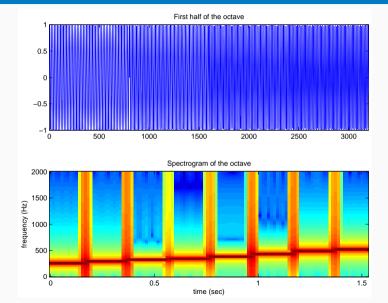

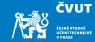

- a) Repeat the steps outlined above for G-major scale, with samples stored in yg vector.
- b) Save your sound using audiowrite('g\_major\_orig', yg, Fs).
- c) It sounds rather artificially, can you find the way to improve the generated record?
- d) Bonus: Repeat the steps (a) and (b) for windowed tone samples.
- e) Deliver the code that generates the .wav format(s) as a ZIP file by December 23, 2020. No report is necessary.

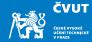

- a) Repeat the steps outlined above for G-major scale, with samples stored in yg vector.
- b) Save your sound using audiowrite('g\_major\_orig', yg, Fs).
- c) It sounds rather artificially, can you find the way to improve the generated record? Hint: Use a window function to overlap the tones!
- d) Bonus: Repeat the steps (a) and (b) for windowed tone samples.
- e) Deliver the code that generates the .wav format(s) as a ZIP file by December 23, 2020. No report is necessary.

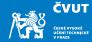

- a) Repeat the steps outlined above for G-major scale, with samples stored in yg vector.
- b) Save your sound using audiowrite('g\_major\_orig', yg, Fs).
- c) It sounds rather artificially, can you find the way to improve the generated record? Hint: Use a window function to overlap the tones! Hint: Add harmonics!
- d) Bonus: Repeat the steps (a) and (b) for windowed tone samples.
- e) Deliver the code that generates the .wav format(s) as a ZIP file by December 23, 2020. No report is necessary.

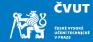

- a) Repeat the steps outlined above for G-major scale, with samples stored in yg vector.
- b) Save your sound using audiowrite('g\_major\_orig', yg, Fs).
- c) It sounds rather artificially, can you find the way to improve the generated record? Hint: Use a window function to overlap the tones! Hint: Add harmonics! If you want to be even cooler, look at additive, subtractive or FM synthesis.
- d) Bonus: Repeat the steps (a) and (b) for windowed tone samples.
- e) Deliver the code that generates the .wav format(s) as a ZIP file by December 23, 2020. No report is necessary.

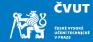

- a) Repeat the steps outlined above for G-major scale, with samples stored in yg vector.
- b) Save your sound using audiowrite('g\_major\_orig', yg, Fs).
- c) It sounds rather artificially, can you find the way to improve the generated record? Hint: Use a window function to overlap the tones! Hint: Add harmonics! If you want to be even cooler, look at additive, subtractive or FM synthesis.
- d) Bonus: Repeat the steps (a) and (b) for windowed tone samples.
- e) Deliver the code that generates the .wav format(s) as a ZIP file by December 23, 2020. No report is necessary.

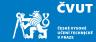

Home work #3

Home work #4

Home work #5

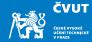

a) Extend the approach from Assignment 4.1 to take into account the length of the tones — probably the best solution would be to use an array of tone lengths:

jednadve\_t = [a4 a4 f4 a4 a4 f4 a4 a4 h4 a4 a4 g4 ]; % tones
jednadve\_d = [ 8 8 4 8 8 4 8 8 8 8 4 4 ]; % tone lengths 1/8 and 1/4 of t0

and modify the generator of sample times tt to end at t0/tdiv:

```
for i = 1:length(jednadve_t) % go through all keys indexes
  key = jednadve_t(i); % tone number
  tdiv = jednadve_d(i); % length divisor for the tone
  tt = 0:(1/Fs):(t0/tdiv); % t0 is now the bar length
  freq = 440*(2.^((key-a4)/12));
  sample = sin(2*pi*tt); % can be modified by windowing
  y = ...
end
```

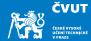

- b) Select a Christmas Carol that has not been composed in C-major scale.
- c) Compose the Carol using Matlab commands.

Generate the sampled tones using the non-windowed approach from Assignment 4.1 taking into account different tone lengths as suggested in (a) of this list. Save the result to a .wav file.

- d) Bonus: Compose a Christmas Carol with a tone scale improved by windowing, harmonics or some other approach mentioned in Assignment 4.1
- e) Deliver the code that generates the .wav format as a ZIP file by December 23, 2020. No report is necessary.